# **Motors with Binary Inputs**

# **ECE 476 Advanced Embedded SystemsJake Glower - Lecture #10**

Please visit Bison Academy for correspondinglecture notes, homework sets, and solutions

# **Introduction:**

Part of the fun of being an engineer is you build things.

- Motors let you build things that move
- Examples: valves, robotic arms, cars, etc.

Several type of motors exist

- Smaller motors often have digital inputs (this lecture)
- Larger motors often have analog inputs (next lecture)

This lecture looks at driving with a Pi-Pico

- Stepper Motors,
- Solenoids,
- Brushless Servo-Motors (using pulse-width), and
- Digital Servo Motors (using pulse width)

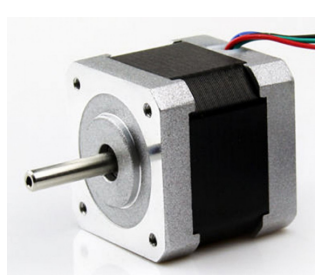

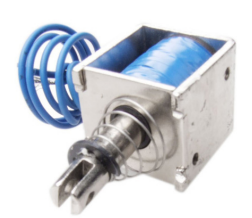

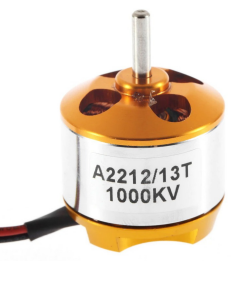

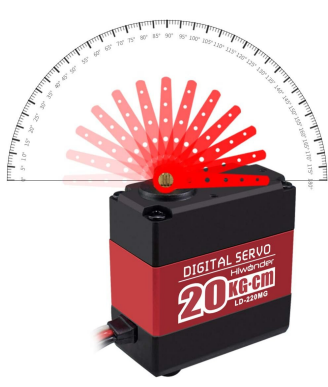

#### **Stepper Motors**

Stepper motors are a common type of motor

These interface well with microcontrollers.

Actually 2-phase AC synchronous motors

- Input: a 2-phase AC sine wave (sine & cosine)
- The frequency sets the motor speed

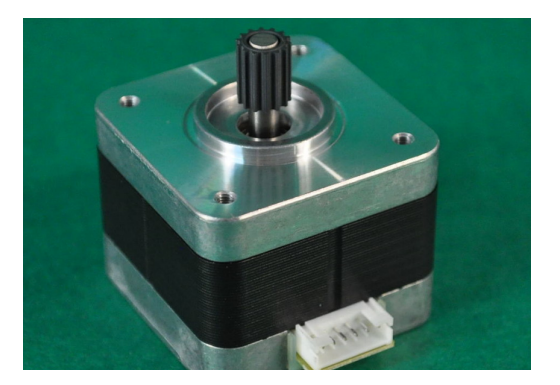

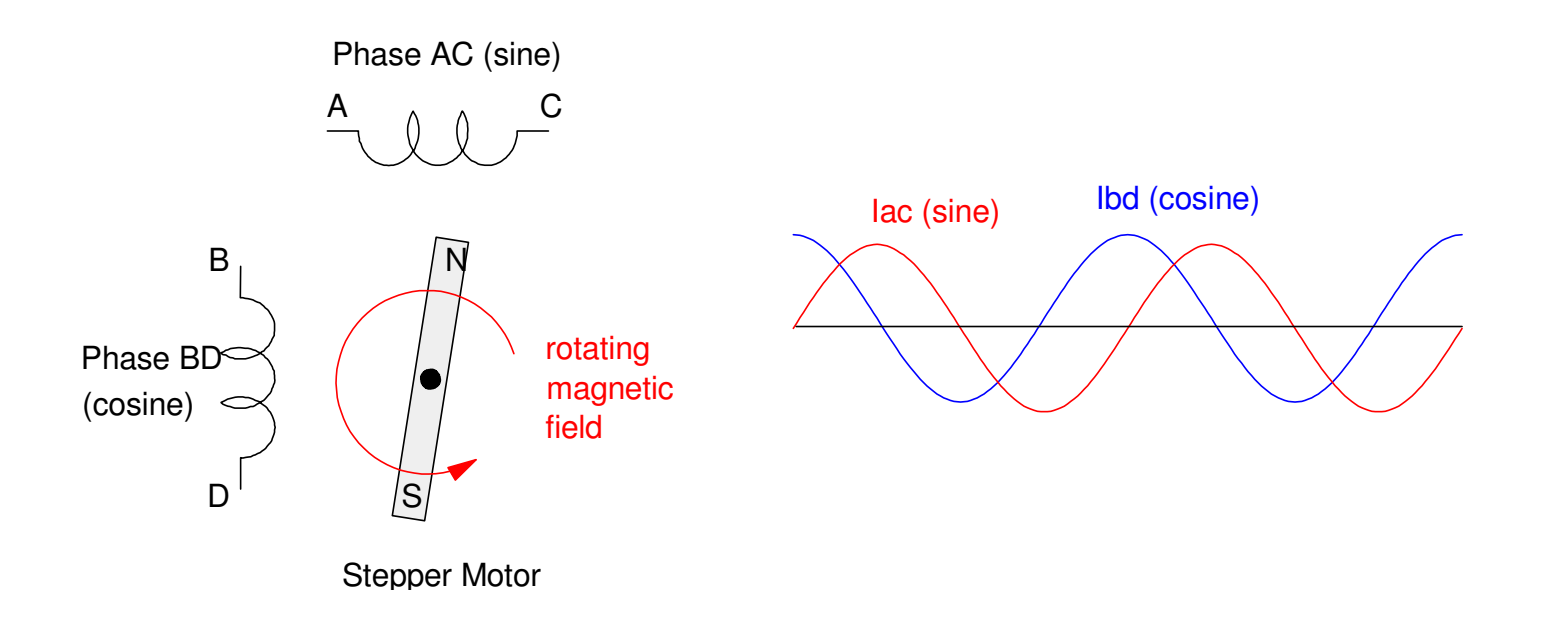

# **What's inside a stepper motor?**

Rotor:

- The thing that spins
- Permanent magnets
	- number varies
- North & South poles
	- two poles per magnet

Stator

- Attached to the case
	- (doesn't spin)
- Can attract the N or S pole
	- depends on the direction ofcurrent flow

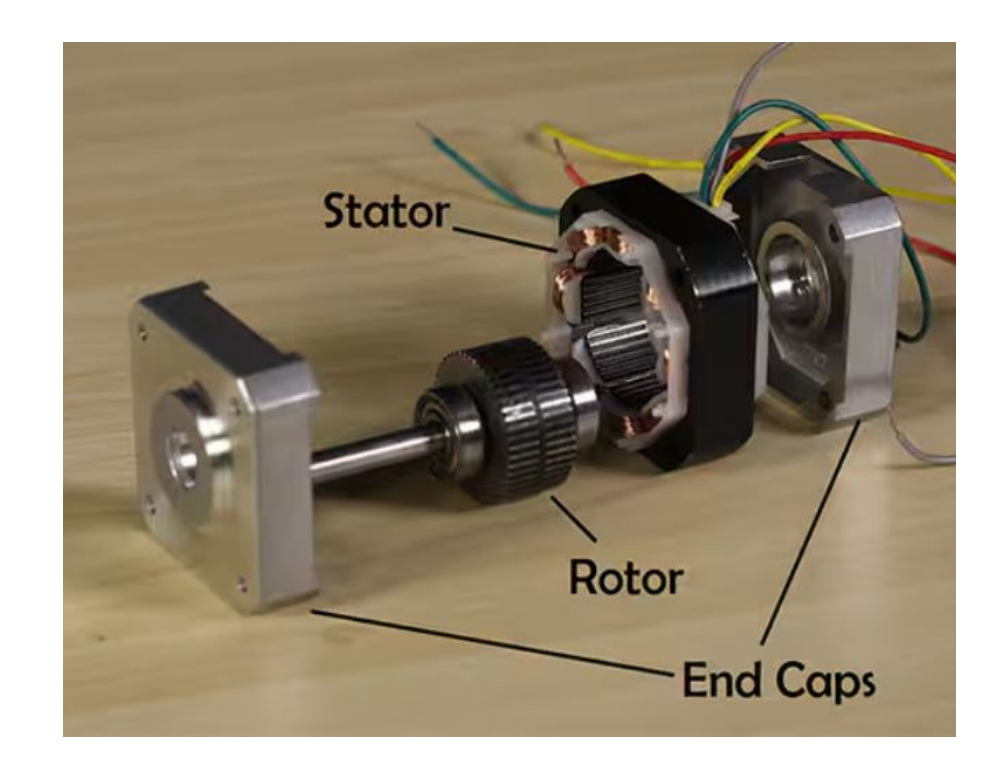

#### **Stepper Motors: Hardware**

The hardware must allow current to flow both ways in each winding

• Sine waves are positive and negative

H-bridges are usually used to drive a stepper motor

- L298N from ebay and Amazon
- 5V to 35V operation
- Up to 2A per phase
- Max power  $= 25W$
- About \$3 each (2024 prices)

Higher power H-bridges are alsoavailable

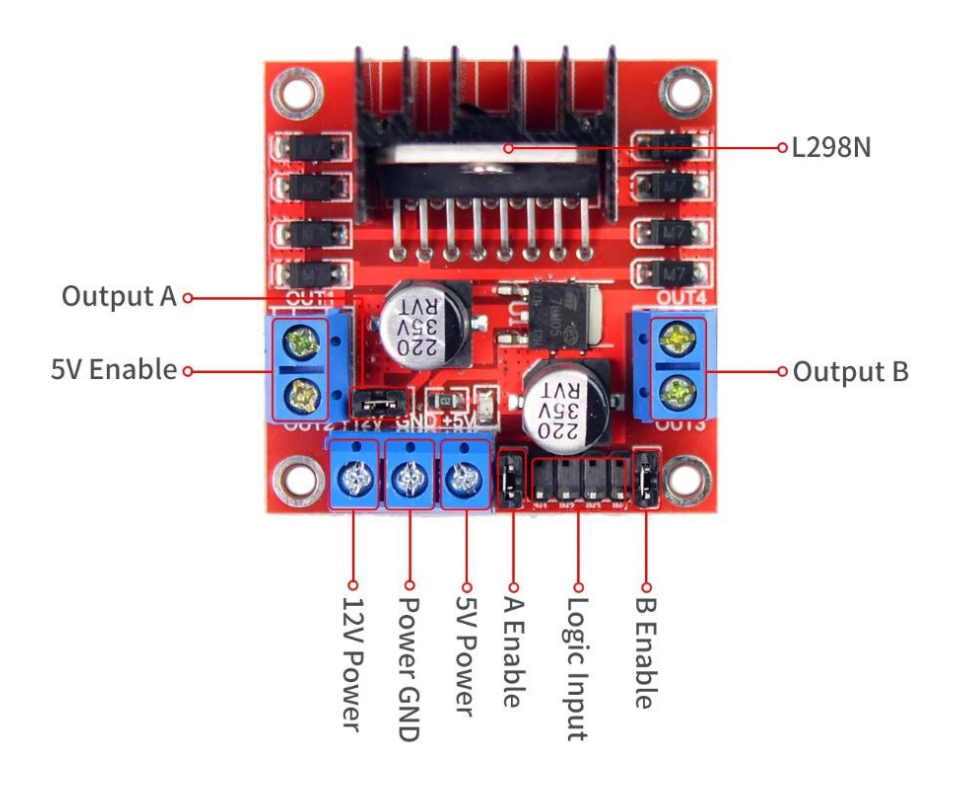

Connections to your Pico board are:

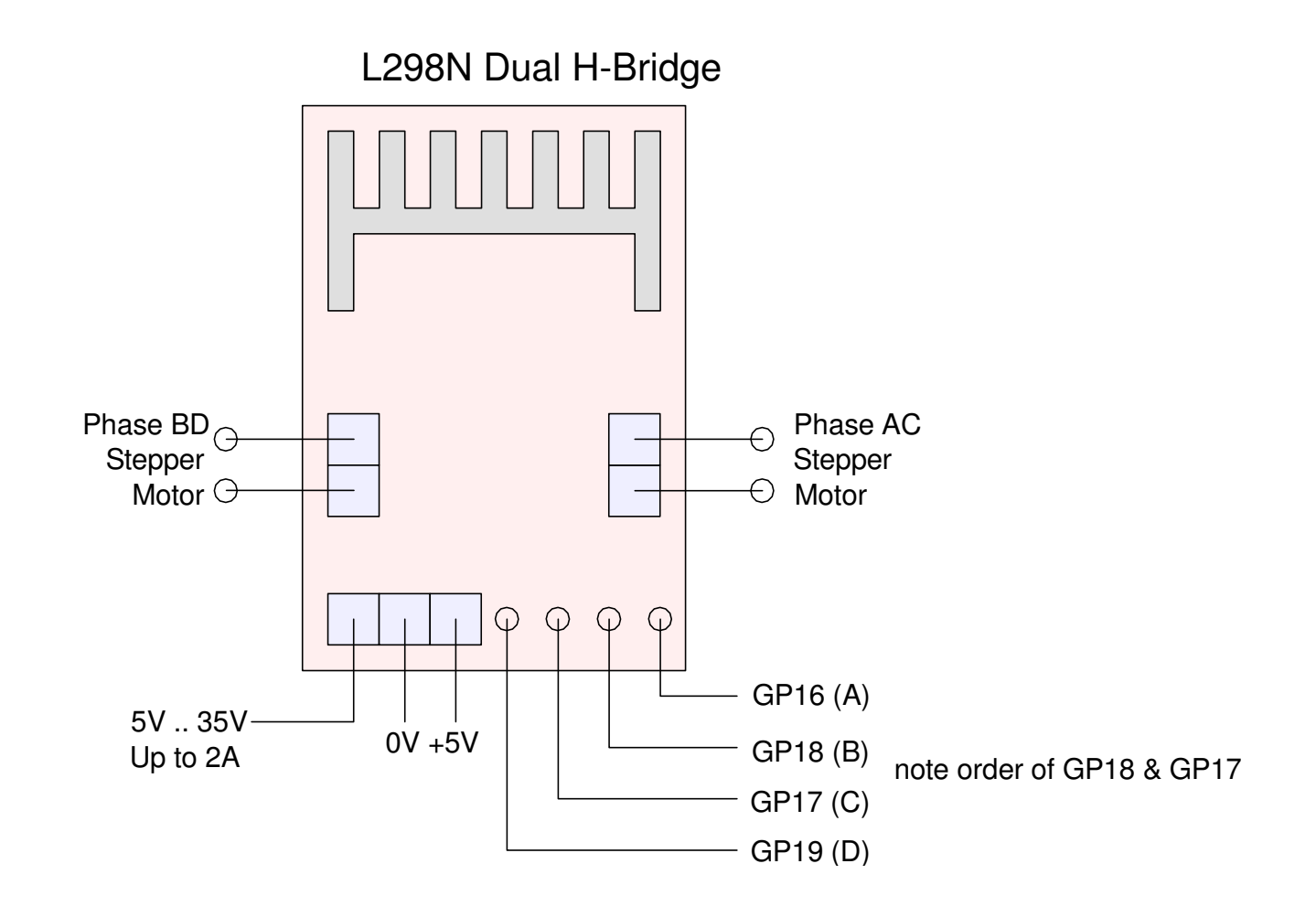

Four wires from the Pico needed to drive the stepper motor

# **Software & Stepping**

If you approximate a sine wave with a square wave, the motor steps.

The number of steps per rotation depends upon the motor

- How many magnetic poles per rotation
- The ones in lab have 50 poles
	- 50 sine waves equals one rotation

It also depends upon how you approximate a sinewave:

- Full-Stepping
	- four steps per cycle
	- 200 steps per rotation,
- Half-Stepping
	- eight steps per cycle
	- 400 steps per rotation
- Micro-Stepping
	- more than eight steps per cycle

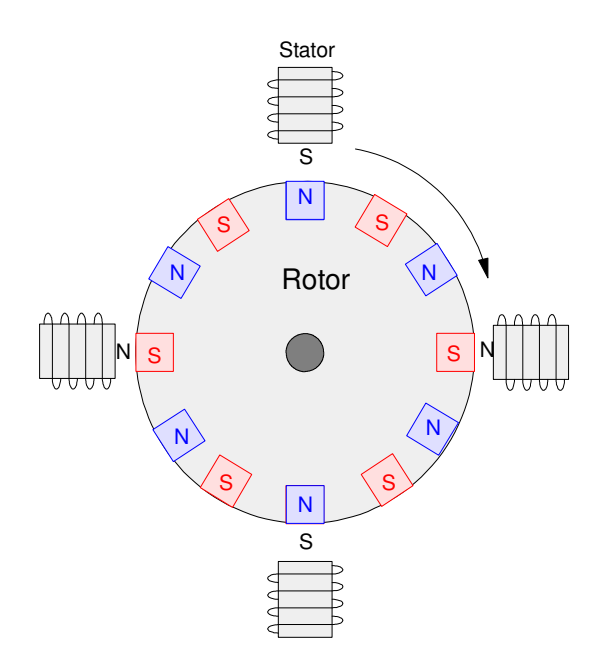

# **Software - Full Stepping**

Approximate sine waves with square waves.

- On for one clock
- Off for one clock

Output two square waves

• sine & cosine

This results in 4 steps per cycle

- $\cdot$  A B C D repeat
- reverse the order to spin the other way
- 200 steps per roation

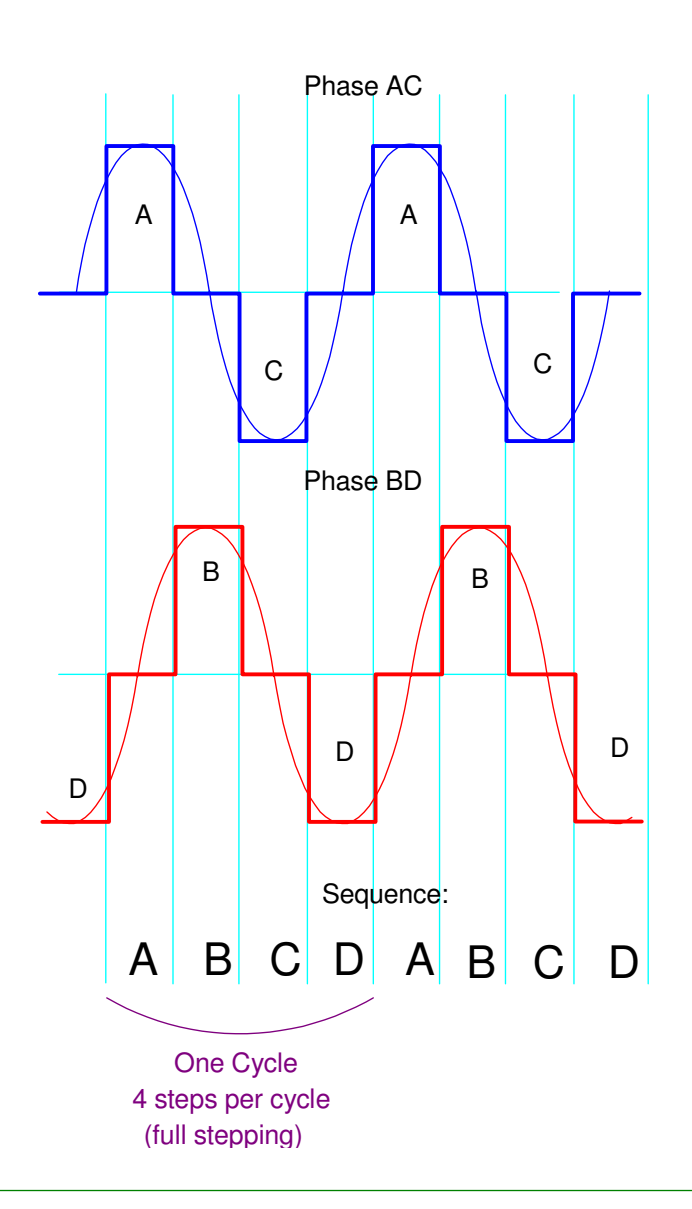

#### **Full Stepping: Code**

Output the sequence

- $\bullet$  A B C D
- repeat

#### Use a table with 8 entries

• One for each step

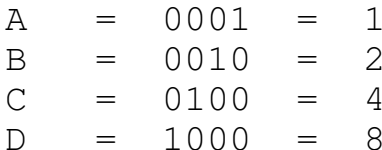

```
# Stepper Motor - Full Steppingfrom time import sleep_msfrom machine import PinPA = Pin(16, Pin.OUT)
PB = Pin(17,Pin.OUT)
PC = Pin(18,Pin.OUT)
PD = Pin(19,Pin.OUT)TABLE = [1, 2, 4, 8]def Step(X):Y = TABLE[X 8 4]
 PA.value( Y & 8 )
 PB.value( Y & 4 )
 PC.value( Y & 2 )
 PD.value( Y & 1 )x = 0
for i in range(0,100):x + = 1
 Step(x)
 sleep_ms(10)
```
# **Software - Half-Stepping**

Approximate sine waves with square waves

- on for 3 clocks
- off for 1

Output two square waves

Sine & Cosine

This results in 8 steps per cycle

- A, AB, B, BC, C, CD, D, DA
- repeat
- 400 steps per rotation

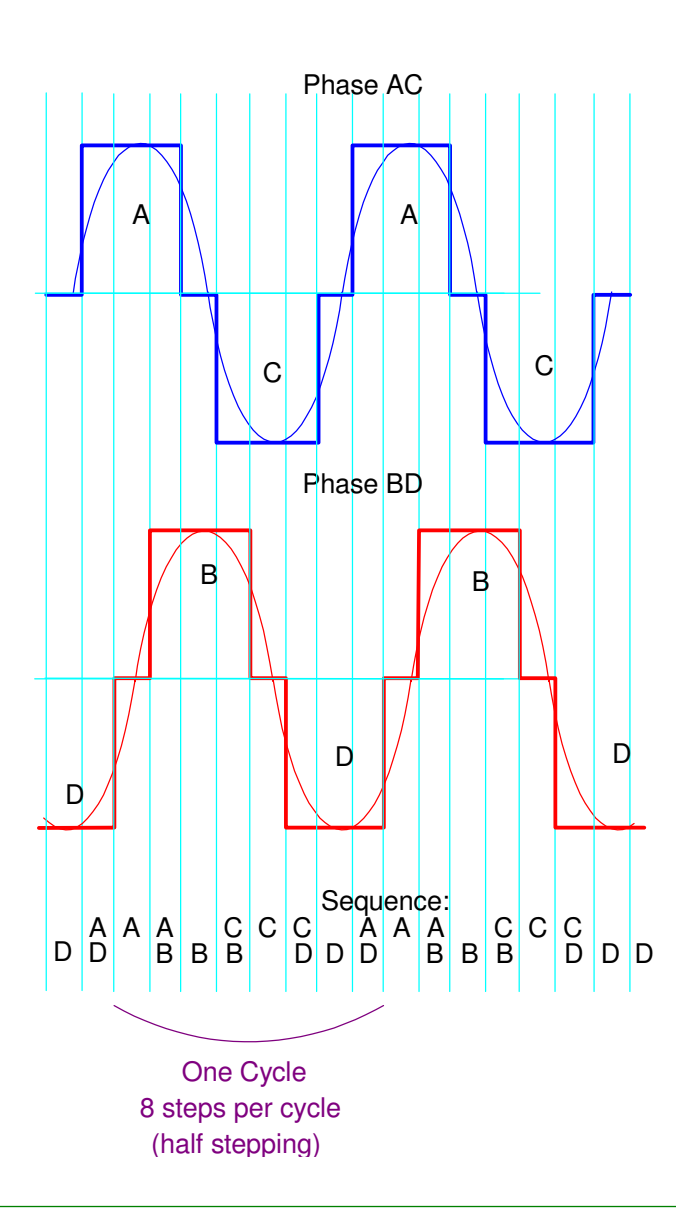

## **Half-Stepping Code**

Use a table with 8 entries

• One for each step

A = 0001 = 1 $\mathcal{S}$  $AB = 0011 =$  B = 0010 = 2 BC = 0110 = 6 C = 0100 = 4 CD = 1100 = 12 D = 1000 = 89  $DA = 1001 =$ 

```
# Stepper Motor - Half Steppingfrom time import sleep_msfrom machine import PinPA = Pin(16, Pin.OUT)
PB = Pin(17,Pin.OUT)
PC = Pin(18,Pin.OUT)
PD = Pin(19,Pin.OUT)TABLE = [1, 3, 2, 6, 4, 12, 8, 9]def Step(X):Y = TABLE[X 8 8]
 PA.value( Y & 8 )
 PB.value( Y & 4 )
 PC.value( Y & 2 )
 PD.value( Y & 1 )x = 0
for i in range(0,200):x + = 1
 Step(x)
 sleep_ms(10)
```
# **Micro-Stepping:**

A third option is to use PWM to approximate a sine and cosine wave.

- This is termed *micro-stepping*.
- The number of levels per cycle is arbitrary

PWM allows any voltage from 0% to 100%

Phase A/CAA100%

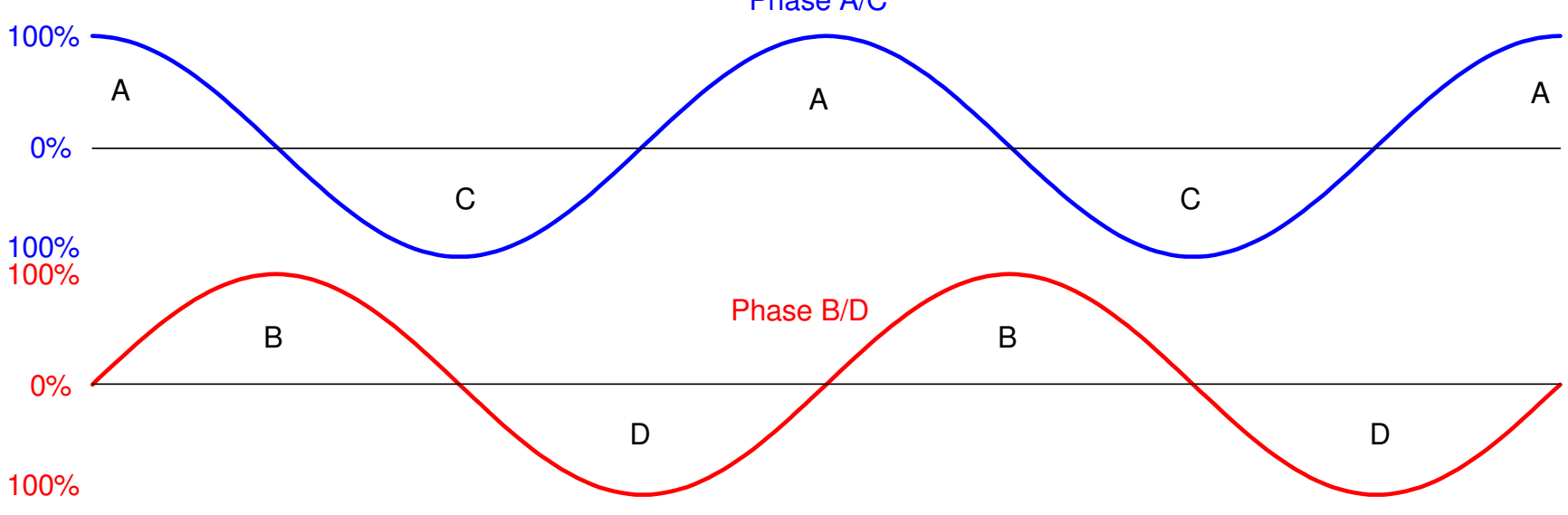

# **MicroStepping: 16 Steps per Cycle**

 from machine import Pin, PWMInitialization of the three outputs• Phase A Phase B Phase CEach is a PWM output $\cdot$  100Hz • Duty cycle will vary Result is 800 steps per rotationfrom time import sleep\_ms $PA = Pin(16, Pin.OUT)$  $PA = PWM(Pin(16))$ PA.freq(100) PA.duty\_u16(0) $PB = Pin(17, Pin.OUT)$  $PB = PWM(Pin(17))$ PB.freq(100) PB.duty\_u16(0) $PC = Pin(18, Pin.OUT)$  $PC = PWM(Pin(18))$ PC.freq(100) PC.duty\_u16(0) $PD = Pin(19, Pin.OUT)$  $PD = PWM(Pin(19))$ 

PD.freq(100)PD.duty\_u16(0)

 $\cdot$  50 x 16

# **MicroStepping (cont'd)**

A table specifies the PWM signal

- 1/2 wave rectified sine wave
- $0 = 0\%$
- $65,535 = 100\%$

Each phase is offset

- $\cdot$  A = 0 degree delay
- $\cdot$  B = 90 degree delay
- $\cdot$  C = 180 degree delay
- $D = 270$  degree delay

```
TABLE16 = [0, 24874, 45962, 60052, 65000,
60052, 45962, 24874, 0, 0, 0, 0, 0, 0,0, 0]def Step16(X):
 A = TABLE16[X % 16]PA.duty u16(A)

 B = TABLE16[(X+4) % 16] PB.duty_u16(B)
 C = TABLE16[(X+8) % 16]PC. duty_u16(C)

 D = TABLE16[(X+12) % 16] PD.duty_u16(D)x = 0
for i in range(0,800):x + = 1
 Step16(x)
 sleep_ms(5)PA.duty_u16(0)
PB.duty_u16(0)
PC.duty_u16(0)
```
PD.duty\_u16(0)

#### **MicroStepping with 32 steps per cycle**

Use a bigger table and you getfiner resolution

- pre-compute  $sin(x)$
- faster program execution

Result is 1600 steps / rotation

 $\cdot$  50 x 32

No limit on the number of steps percycle

```

TABLE32 = [0, 12681, 24874, 36112,
45962, 54046, 60052, 63751, 65000,
63751, 60052, 54046, 45962, 36112,
24874, 12681, 0, 0, 0, 0, 0, 0, 0, 0, 0,0, 0, 0, 0, 0, 0, 0]def Step32(X):
 A = TABLE32[X % 32] PA.duty_u16(A)
 B = TABLE32[(X+8) % 32] PB.duty_u16(B)
 C = TABLE32[(X+16) % 32]PC. duty u16(C)
 D = TABLE32[(X+24) % 32] PD.duty_u16(D)x = 0
for i in range(0,1600):x + = 1
 Step32(x)
 sleep_ms(5)PA.duty_u16(0)
PB.duty_u16(0)
PC.duty_u16(0)
```
PD.duty\_u16(0)

# **Solenoids**

 A solenoid is an electromagnet which can either pull or push a rod back andforth. Think of it as an electronic deadbolt:

- When de-energized, the deadbolt locks the door.
- When energized, the deadbolt is pulled back, allowing the door to open.

Since this is an of/off device, a simple binary output from the Pico can beused.

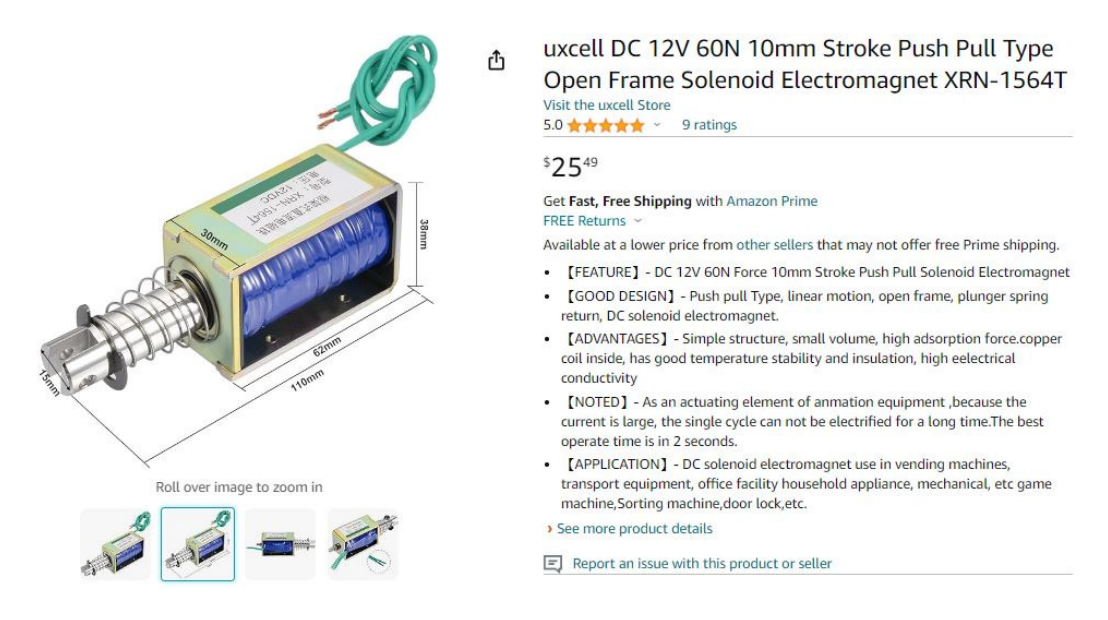

Sample Solenoid: Applying 12V to the leads draws 1A and applies 60N of force

Assume for example a uxcell 12V solenoid is to be driven by a Pi-Pico.To turn on this solenoid, you need:

- $V = 12V$
- $I = 1A \omega 12V$

Since a Pi-Pico can't output 12V or 1A directly, add a transistor switch (assume aZTX1051A NPN transistor).

- Digikey Part: ZTX1051A
- $\cdot$  Ic(max) = 4A
- DC Current Gain (min): 300 @ 1A, 2V
- Vce(sat) =  $210$ mV @ 1000mA
- \$0.68 (qty 100)

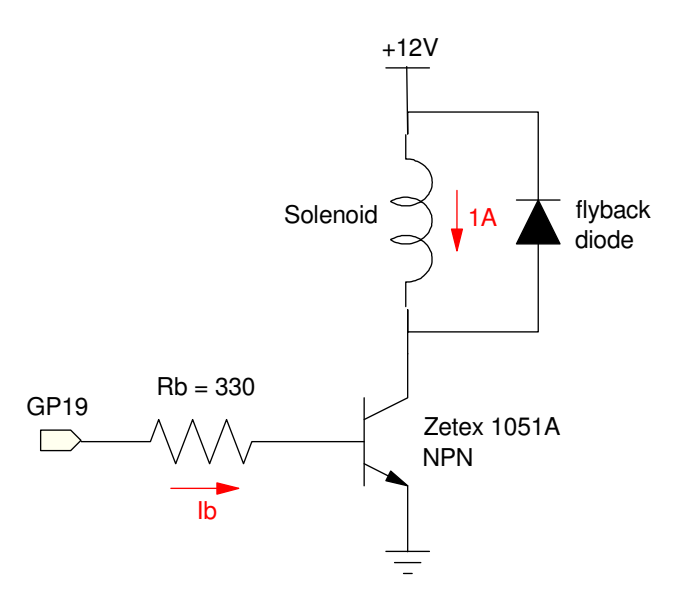

To saturate the transistor, you need

 $h_{fe} \cdot I_b > I_c$  $300 \cdot I_b > 1A$ 12*mA*>*Ib*> 3.33*mA*

(12mA is the max output of a PiPico)

Rb is then

$$
R_b = \left(\frac{3.3V - 0.7V}{I_b}\right)
$$

 $217Ω < R_b < 780Ω$ 

Anything in this range should work.

- $\cdot$  Let Rb = 330 Ohms.
- Add a flyback diode to save the transistor
	- inductive load

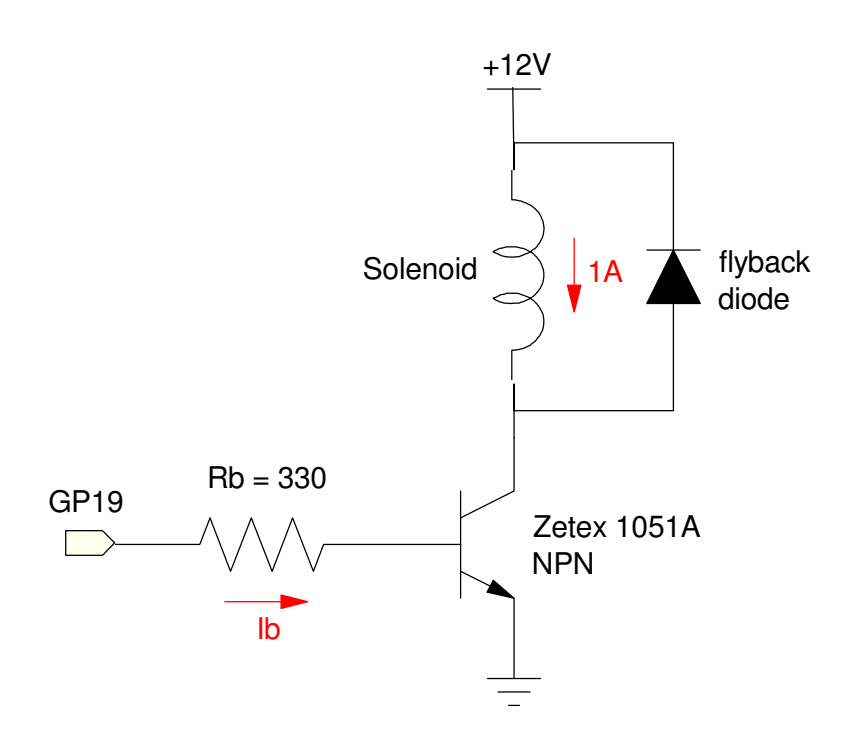

#### **Solenoid Code:**

A simple 1/0 on the output turns the solenoid on and off

Output a 1

- Solenoid turns on
- Lock open

Output a 0

- Solenoid turns off
- Lock closed

```
# Turning a solenoid on and offfrom machine import Pin
from time import sleepGPI9 = Pin(19, Pin.OUT)while(1):

 print('Solenoid On') GP19.value(1) sleep(1)
 print('Solenoid Off') GP19.value(0) sleep(1)
```
#### **Brushless DC Motors**

Brushless DC motors have become allthe rage since about 2010

- quadcopters
- RC cars
- RC aircraft

They're small, inexpensive, andpowerful

- \$20 for the one shown
	- includes ESC controller
- $\cdot$  120W (10V @ 12A)

Larger ones are available

- \$29 for 1000W (1.5hp)
- 46 grams

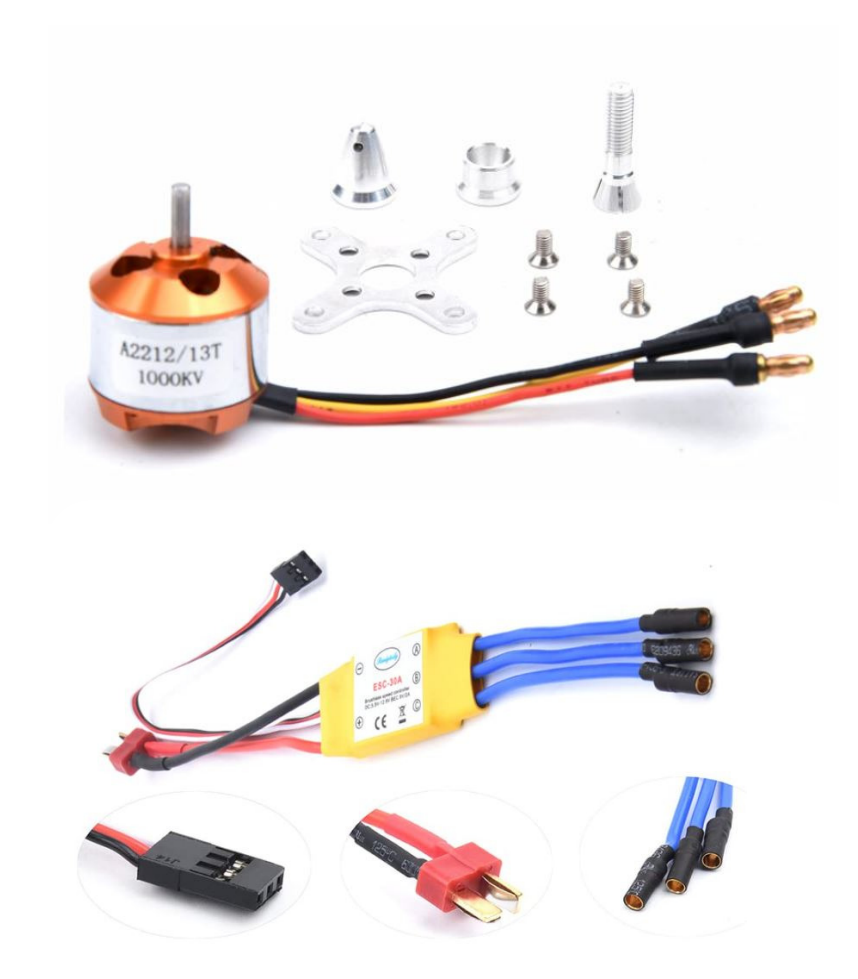

#### **An ESC controller acts as the interface**

Inputs:

- Red: +3.3V
- Black: Ground
- White: Control Signal from Pi-Pico

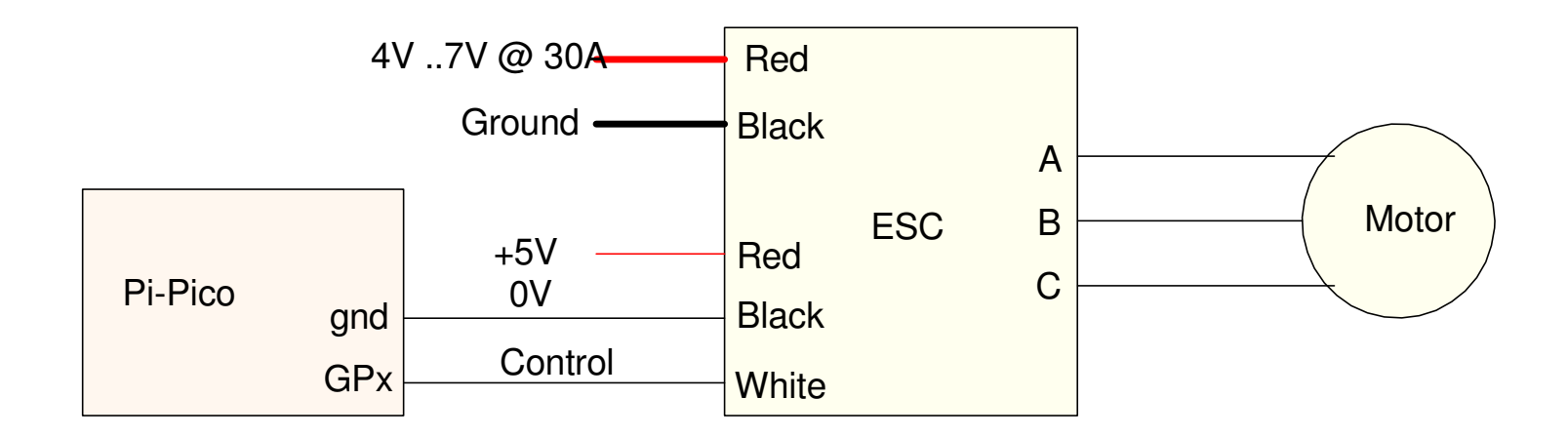

Connections from a Pi-Pico to a BLDC motor.

#### **Controlling the Motor Speed**

The control input is a square wave:

- Frequency =  $50Hz$  to  $330Hz$
- Stop (power on): 0.9ms pulse
- Slow: 1.2ms pulse
- Fast: 3.0ms pulse

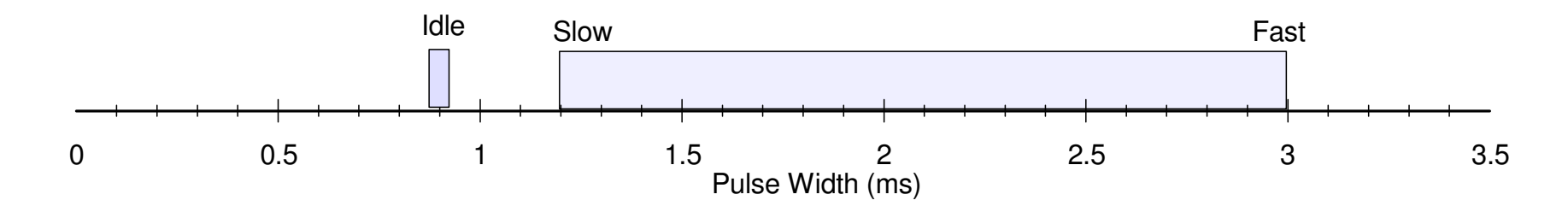

The speed of the BLDC motor is set by the pulse width on the Control line

# **Sample Code**

Frequency  $= 50$ Hz

 $\cdot$  T = 20ms

Startup:

- Pulse-Width  $= 0.9$ ms
- Press GP15 button to start

Running:

- $\cdot$  slow = 1.2ms
- fast  $= 3.0$ ms
- proportional inbetween

```
from machine import Pin
from time import sleep# GP15 = push button
# GP16 = control input to BLDCButton = Pin(15, Pin.IN, Pin.PULL UP)Control = Pin(16, Pin.OUT)Control = PWM(Pin(16))Control.freq(50)Control.duty_ns(900_000)
while(Button.value() == 1): passwhile(1):

 print('slow')
 Control.duty_ns(1_200_000) sleep(1)
 print('fast')
 Control.duty_ns(3_000_000) sleep(1)
```
# **Digital Servo Motor**

Similar to a BLDC

- Motor is geared down
- Slower output speed
- Higher torque

#### Two Types:

- Output =  $Angle (shown)$ 
	- Open / close a valve
	- Turn steering wheels
	- Pan & tilt camera
	- Specify the position of a robotic arm
- Output = Speed
	- 360 degree servo motor
	- Set the speed of an RC car

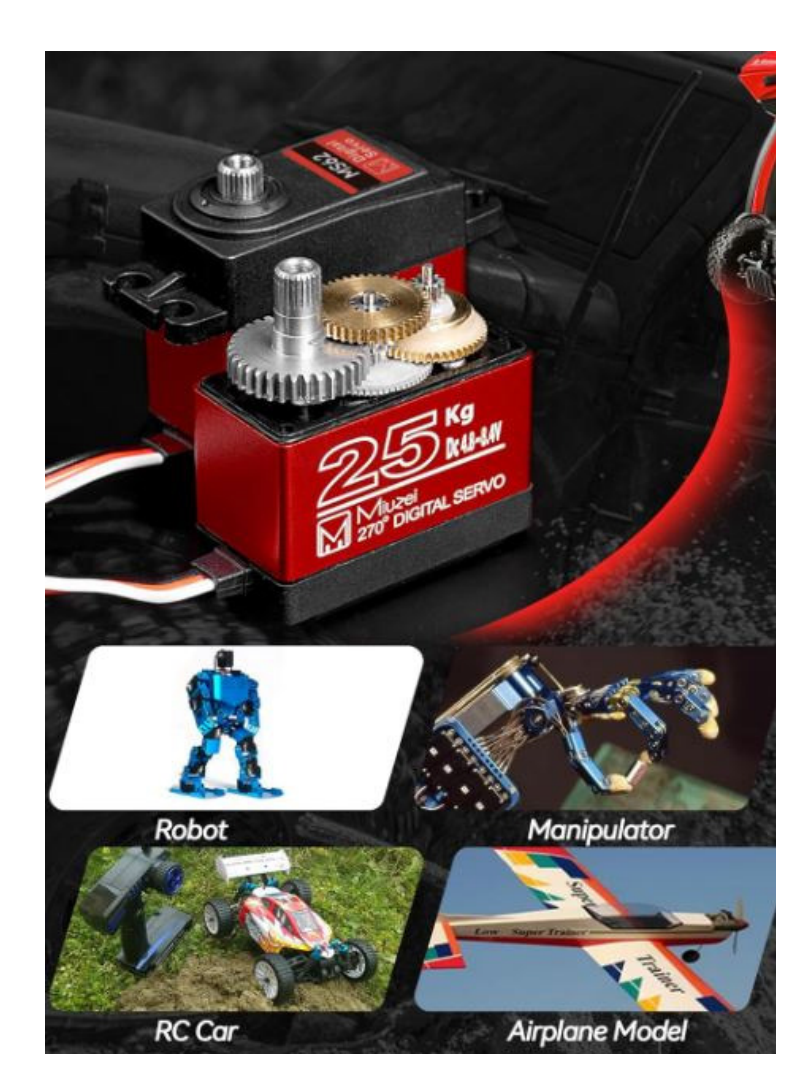

# **Digital Servo Motor: Control Input**

Similar to a BLDC: 3-wires

- Red: 5.0V to 6.8V, up to 3.0A (varies with the motor)
- Black: Ground
- White: Control Input

The control input controls the output

Example: 270 degree digital servo motor

- Frequency =  $50 330$ Hz
- Pulse Width  $= 500 2500$ us

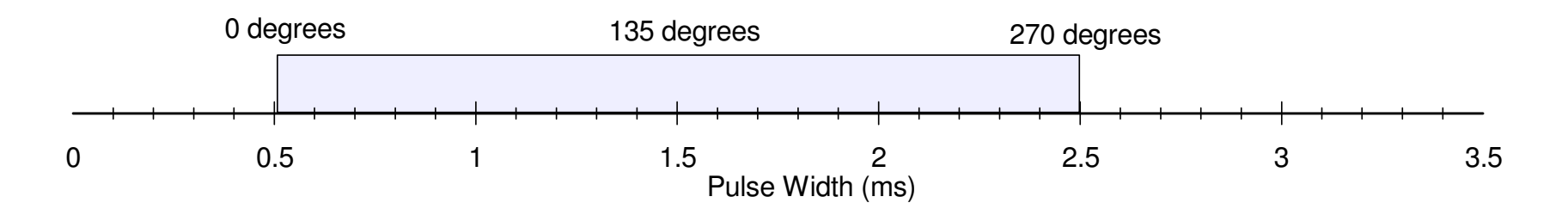

The pulse width sets the angle of the motor

#### **Digital Servo Motor: Hardware**

Wiring a Digital Servo Motor is fairly simple

- You need a common ground
- The Pi-Pico provides the control signal
	- PWM singal
- External power is applied to the red wire

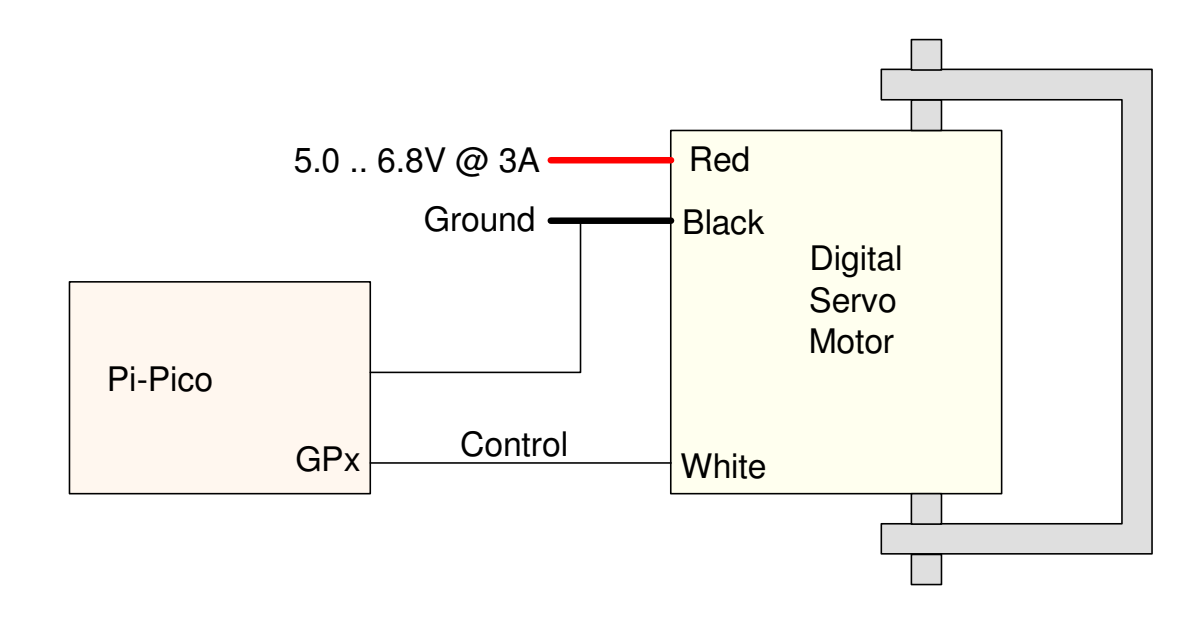

#### **Digital Servo Motor: Code**

The code is almost the same asbefore.

This code has two input buttons

- GP14 decreases the angle
	- pulse width gets smaller
- GP15 increases the angle
	- pulse width gets larger

GP16 is the control input

```
from machine import Pin
from time import sleep_ms# GP14 = push button (decrease angle)# GP15 = push button (increae angle)
# GP16 = control input to digital motorUp = Pin(15, Pin.IN, Pin.PULL UP)
Down = Pin(14. Pin.IN, Pin.PULL_UP)Control = Pin(16, Pin.OUT)Control = PWM(Pin(16))Control.freq(50)x = 1 500 000
while(1):

 if(Up.value() == 0):x \neq 1000
 if(Down.value() == 0):x = 1000if(x < 500\_\texttt{000}):
x = 500\_{000}if(x > 2\_500\_000):x = 2\_500\_000
 Control.duty_ns(x) sleep_ms(1)
```
# **Continuous Rotation Servo Motor**

Used for driving a car, etc

For the example given here:

- Red =  $4.8V 6.0V$
- No-Load Current: 100mA
- Stall Current: 550mA
- Pulse Width: 700 2300 us
- No-Load Speed: 110 rpm

#### Price:

• \$15 for two (2024 prices)

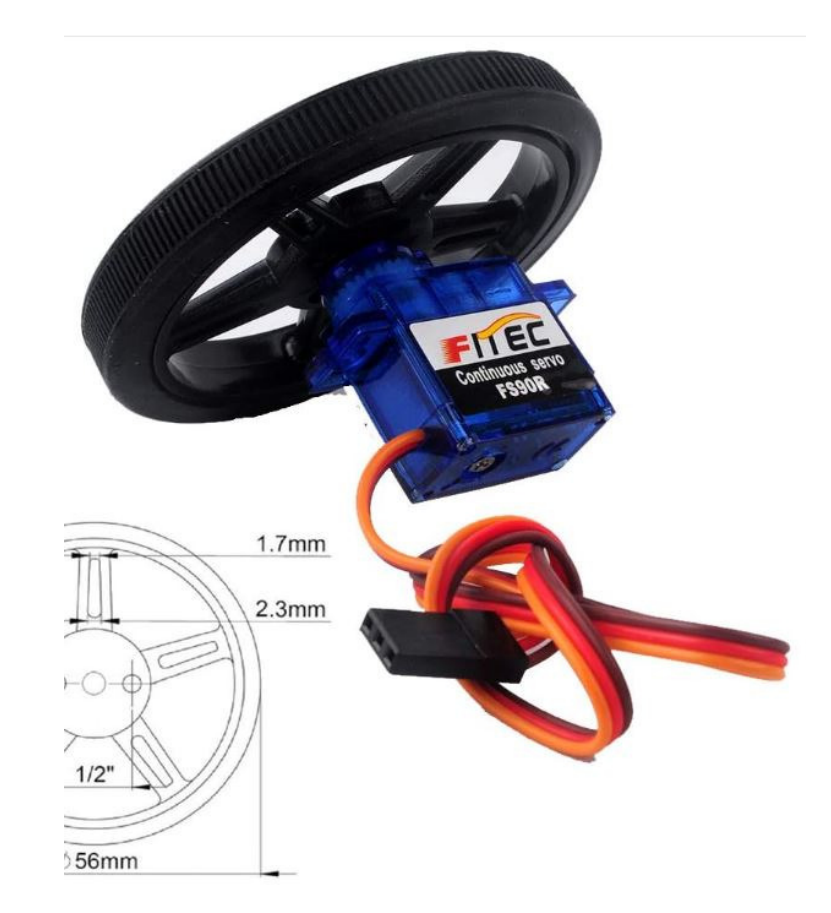

# **Control Signals**

The pulse width sets the speed:

- CW: 1500us 700us
- CCW: 1500us 2300us
- Stop: 1500us +/- 45us

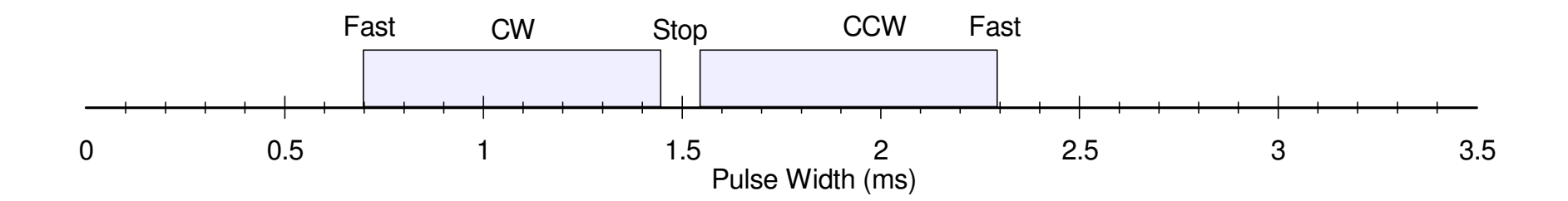

Wiring to a Pi-Pico is similar to before:

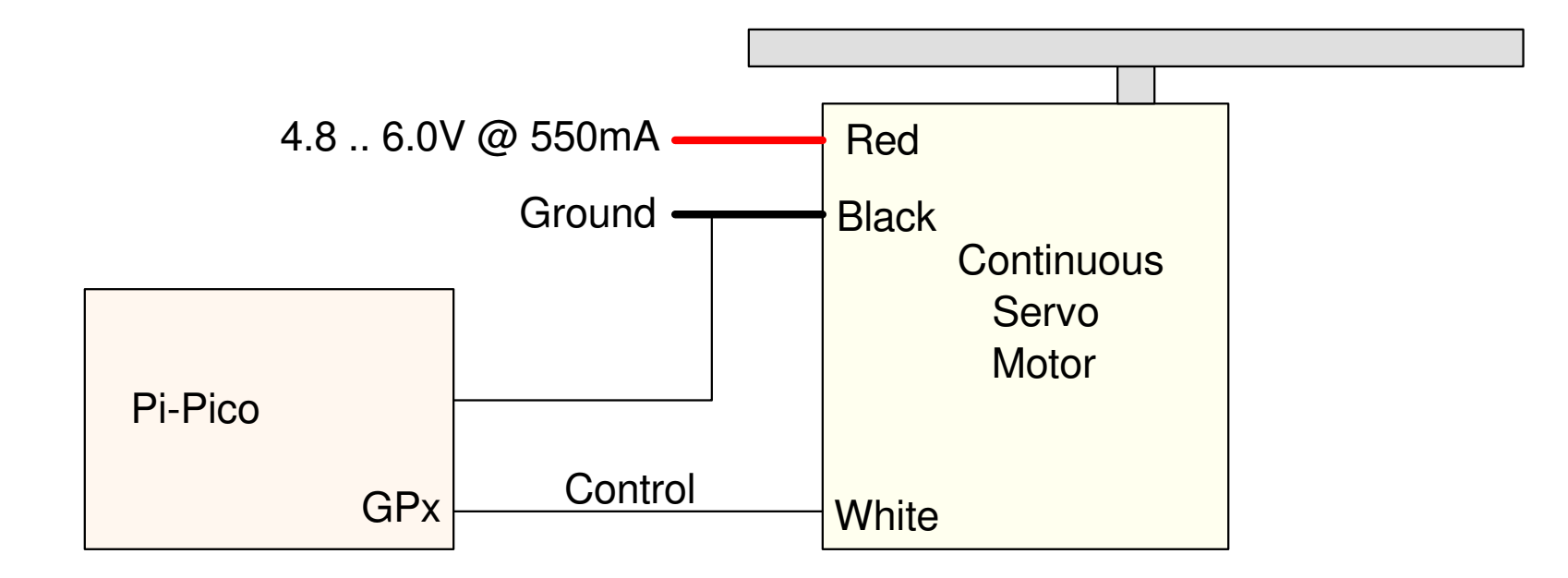

Wiring from a Pi-Pico to a Continuous Servo Motor

# **Code:**

Coding is almost the same

- Button 15: Increase the speed
- Button 14: Decrease the speed
- GP16: Control input

Just set the limits to

- $\cdot$  min = 700us
	- reverse fast
- max  $= 2300$ us
	- forward fast

```
from machine import Pin
from time import sleep_ms# GP14 = push button (decrease angle)# GP15 = push button (increae angle)# GP16 = control input to motorUp = Pin(15, Pin.IN, Pin.PULL_UP)
Down = Pin(14. Pin.IN, Pin.PULL_UP)Control = Pin(16, Pin.OUT)Control = PWM(Pin(16))Control.freq(50)x = 1 500 000
while(1):
 if(Up.value() == 0):x \neq 1000
 if(Down.value() == 0):x = 1000
 if(x < 700_000):x = 700\_000if(x > 2\_300\_000):x = 2_300_000)
    Control.duty_ns(x) sleep_ms(1)
```
# **Summary:**

Digital motors are pretty easy to interface with a Pi-Pico:

- With a stepper motor, you mimic a 2-phase sine wave with four wiresfrom the Pi-Pico
- With digital servo motors, you control the speed with a pulse width.

Note that these motors are low-power:

- The stepper motor draws 3A @ 5V, meaning 15W
- The digital servo motor draws 2A @ 5V, meaning 10W
- The continuous servo motor draws 550mA @ 5V, meaning 2.7W

Subtract losses in the motors and the power these can deliver is fairly small.If that's all you need, however, these are easy ways to interface motors to aPi-Pico.